# RTRV-MAP-NETZWERK gibt Node-Namen als UNBEKANNT zurück

### Inhalt

**Einführung Voraussetzungen** Anforderungen Verwendete Komponenten Konventionen **Hintergrundinformationen** Problem Lösung Zugehörige Informationen

## Einführung

Dieses Dokument beschreibt einen Grund für die Anzeige des Begriffs UNKNOWN sowohl für den Knotennamen als auch für den Produkttyp, wenn Sie den Befehl rtrv-map-network in einer Transaction Language 1 (TL1)-Sitzung ausgeben. Dieses Dokument bietet auch eine Lösung für das Problem mit der Cisco ONS 15454.

Hinweis: Cisco hat das in diesem Dokument beschriebene Problem in der Version ONS 15454, Version 4.5, die nur für DWDM verwendet wird, sowie in der Version 4.6 von Cisco ONS 15454, der ersten SONET/SDH/DWDM, behoben. Weitere Informationen finden Sie unter Cisco Bug ID [CSCea08680](https://bst.cloudapps.cisco.com/bugsearch/bug/CSCea08680).

#### Voraussetzungen

#### Anforderungen

Cisco empfiehlt, dass Sie über Kenntnisse in folgenden Bereichen verfügen:

- Cisco ONS 15454
- $\cdot$  TL1

#### Verwendete Komponenten

Die Informationen in diesem Dokument basieren auf Cisco ONS 15454, Version 4.1.x und früher.

Die Informationen in diesem Dokument beziehen sich auf Geräte in einer speziell eingerichteten Testumgebung. Alle Geräte, die in diesem Dokument benutzt wurden, begannen mit einer gelöschten (Nichterfüllungs) Konfiguration. Wenn Ihr Netz Live ist, überprüfen Sie, ob Sie die mögliche Auswirkung jedes möglichen Befehls verstehen.

#### Konventionen

Weitere Informationen zu Dokumentkonventionen finden Sie in den [Cisco Technical Tips](/content/de_de/support/docs/dial-access/asynchronous-connections/17016-techtip-conventions.html) [Conventions](/content/de_de/support/docs/dial-access/asynchronous-connections/17016-techtip-conventions.html) (Technische Tipps zu Konventionen von Cisco).

## Hintergrundinformationen

Wenn Sie ein System installieren, erhält das System eine Zielkennung (TID). Die TID ist für jedes System eindeutig. Die TID identifiziert das jeweilige Netzwerkelement (NE), in diesem Fall ONS 15454 oder ONS 15327. Jeder Befehl wird an die TID weitergeleitet. Jede TID darf maximal 20 ASCII-Zeichen enthalten, die auf Buchstaben, Ziffern und Bindestriche beschränkt sind. Die TID muss mit einem Buchstaben beginnen. Das TID muss in allen Eingabebefehlen vorhanden sein. Der TID-Wert kann jedoch NULL sein, wobei zwei aufeinander folgende Doppelpunkte aufeinander folgen. Die TID kann beispielsweise NULL sein, wenn das Betriebssystem direkt mit dem Ziel-NE kommuniziert. Wenn Sie die TID verwenden, wird der Common Language Location Identification (CLLI)-Code des Ziels empfohlen. Verwenden Sie Provisioning > General in Cisco Transport Controller (CTC), um die TID für einen ONS 15454/15327-Knoten einzurichten. Weitere Informationen finden Sie im Abschnitt [TL1-Befehlsbeschreibungen](/content/en/us/td/docs/optical/15000r4_5/tl1/454sonet/command/guide/r4145tl1/45tlcmd.html) im [Befehlsleitfaden Cisco ONS](/content/en/us/td/docs/optical/15000r4_5/tl1/454sonet/command/guide/r4145tl1.html) [15454 und Cisco ONS 15327 TL1, Version 4.1.x und 4.5.](/content/en/us/td/docs/optical/15000r4_5/tl1/454sonet/command/guide/r4145tl1.html)

In diesem Dokument wird eine Laboreinrichtung mit drei Knoten verwendet. Siehe Abbildung 1. Die Knoten sind Stardust-162, Stardust-163 und Stardust-165.

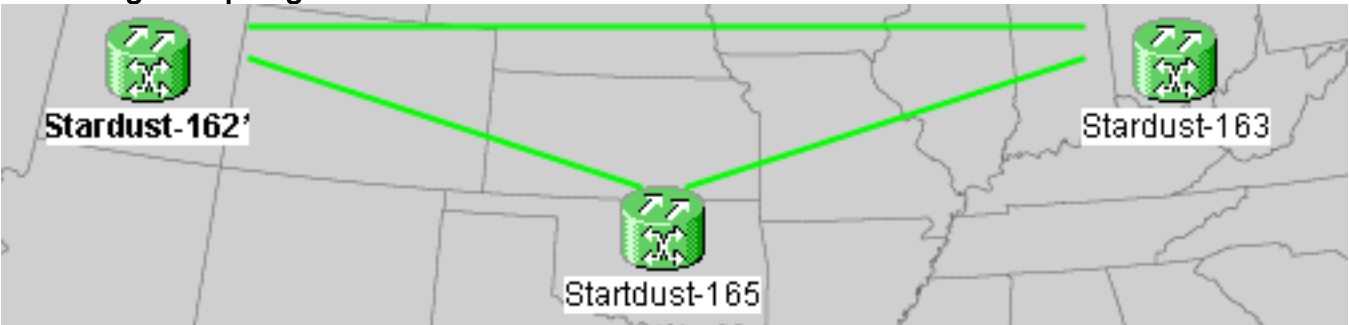

#### Abbildung 1: Topologie

Dies sind die IP-Adressen dieser Knoten:

- Stardust-162 10.89.238.162
- Stardust-163 10.89.238.163
- Stardust-165-10.89.238.165

Diese Knoten kommunizieren über DCC-Links (Data Communication Channel). Stardust-162 ist das GNE (Gateway NE).

Der Befehl rtrv-ne-gen ruft die allgemeinen NE-Attribute ab. Der Befehl rtrv-map-network ruft alle NE-Attribute ab, die vom GNE aus erreichbar sind. Zu den NE-Attributen gehören:

- Die Knoten-IP-AdresseIPADDR gibt die IP-Adresse an.
- Der KnotennameTID gibt den Knotennamen an.
- Der Produkttyp des NEDas PRODUKT steht für den Produkttyp.

Abbildung 2 zeigt die normale Ausgabe des Befehls rtrv-map-network, wenn Sie den Befehl aus Stardust-165 ausgeben. In der Ausgabe werden die IP-Adresse, der Knotenname und der Produkttyp für die drei Knoten angezeigt.

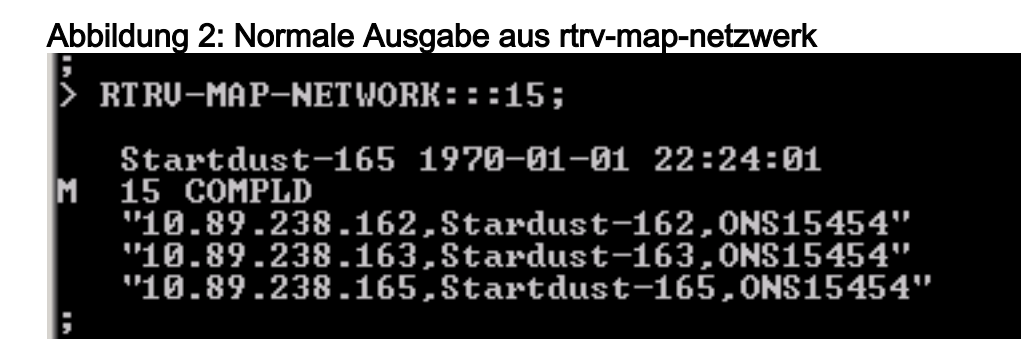

## Problem

Das Problem tritt auf, wenn die Länge des Knotennamens mehr als 20 Zeichen beträgt.

Gehen Sie wie folgt vor, um das Problem zu reproduzieren:

1. Andern Sie den Node-Namen von Stardust-165 in Stardust165stardust165, der länger als 20 Zeichen ist. Siehe Abbildung 3.Abbildung 3: Nodennamenänderung

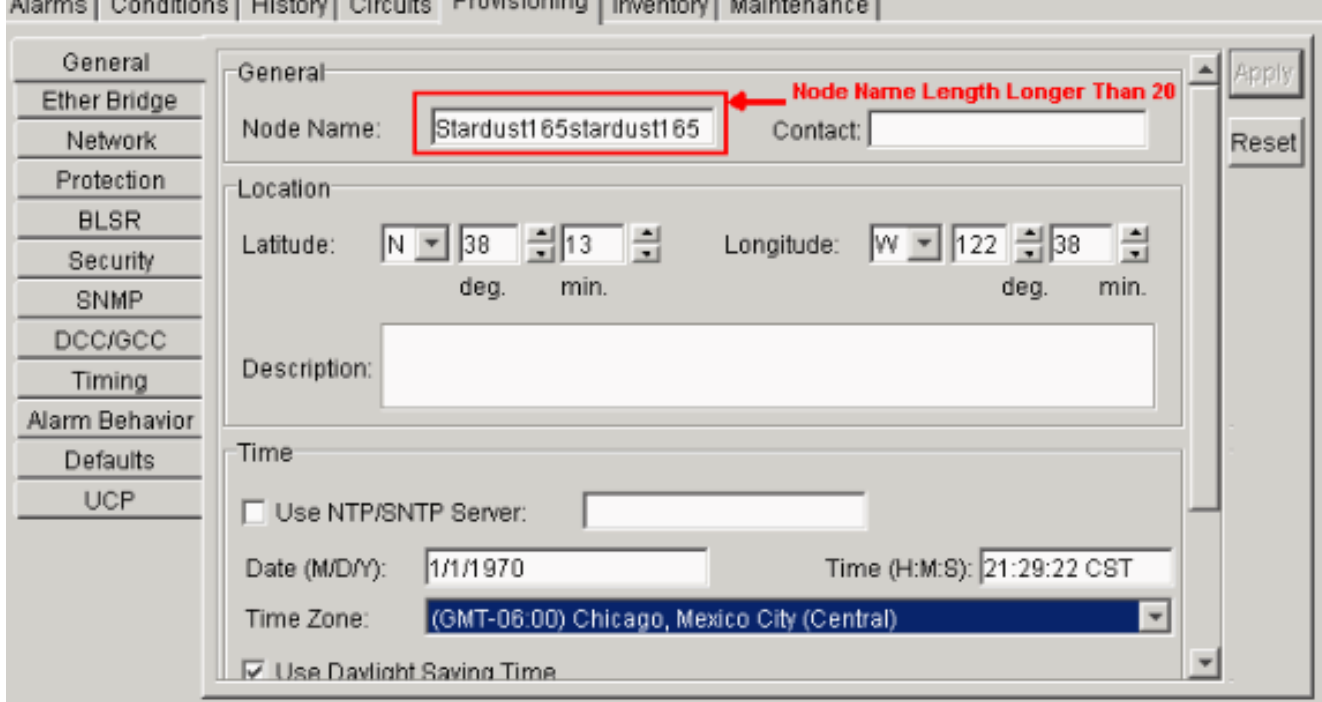

2. Führen Sie den Befehl **rtrv-ne-gen** auf Stardust165stardust165 (Stardust-165) aus. Sie können erwarten, dass in der Ausgabe der gekürzte Knotenname bis zu den ersten 20 Zeichen angezeigt wird. Siehe Pfeil A in Abbildung 4. Abbildung 4: Ausgabe von rtrv-ne-gen

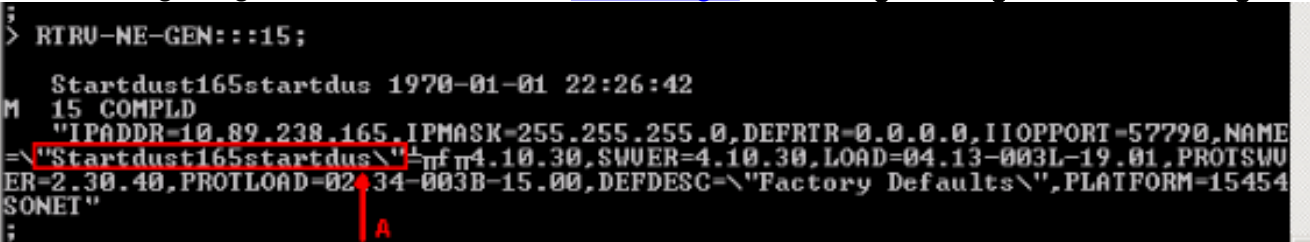

3. Führen Sie den Befehl **rtrv-map-network** auf Stardust165stardust165 (Stardust-165) aus. Der Knotenname wird nicht auf die ersten 20 Zeichen gekürzt. Der Knotenname und der Produkttyp werden als UNKNOWN angezeigt. Siehe Pfeil A in Abbildung 5. Abbildung 5: Ausgabe von rtrv-map-network wenn die Länge des Knotennamens 20 Zeichen überschreitet

#### RTRU-MAP-NETWORK:::15; Startdust165startdus 1970-01-01 22:31:25 COMPLD 238.162,Stardust-162,ONS15454"<br>238.163.Stardust-163.ONS15454" .89.238.165, UNKNOWN, UNKNOWN"

Ändern Sie den Node-Namen zurück zu Stardust-165 oder einen beliebigen Namen, der 4. kürzer als oder gleich 20 Zeichen ist. Der Node-Name und der Produkttyp für Stardust-165 erscheinen weiterhin als UNKNOWN, wenn Sie den Befehl rtrv-map-network ausgeben.

# Lösung

Gehen Sie wie folgt vor, um dieses Problem zu beheben:

- 1. Setzen Sie den aktuellen aktiven TCC/TCC+/TCC2 zurück.Hinweis: Dieses Dokument bezieht sich auf TCC/TCC+/TCC2 als TCC.Nach erfolgreichem Abschluss des Reset-Vorgangs wird der Standby-TCC zum aktiven TCC.
- 2. Setzen Sie den aktuell aktiven TCC zurück.
- 3. Öffnen Sie eine neue TL1-Sitzung mit Stardust-165, und geben Sie den Befehl **rtrv-map**network ein. Sowohl der Knotenname als auch der Produkttyp für Stardust-165 werden jetzt korrekt angezeigt. Wenn das Problem weiterhin besteht, wenden Sie sich an das [Cisco](/content/de_de/support/web/tsd-cisco-worldwide-contacts.html) [Technical Assistance Center](/content/de_de/support/web/tsd-cisco-worldwide-contacts.html) und öffnen Sie eine Serviceanfrage.

## Zugehörige Informationen

• [Technischer Support und Dokumentation für Cisco Systeme](/content/de_de/support/index.html)